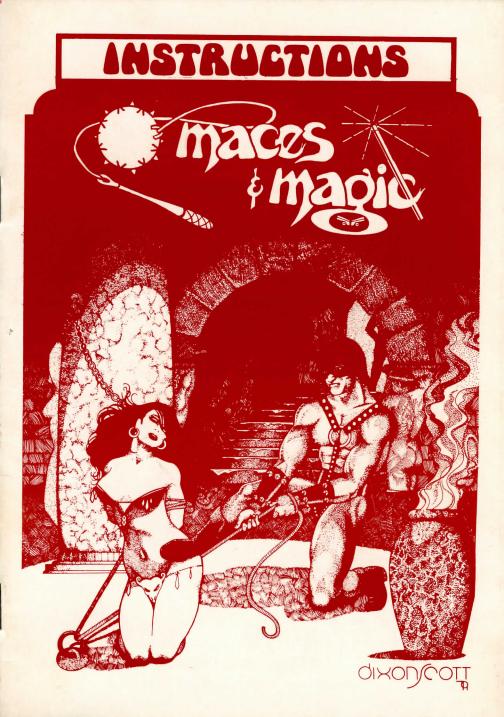

# **MACES & MAGIC**

### TRS-80 MODEL 1 & 3 INSTRUCTIONS DISK A = DISK 1 DISK B = DISK 2 SPECIAL DISKETTE INSTRUCTIONS

The disk you have received may be a special certified double-sided, double-density disk. [It is doublesided if there are **two** write -protect notches.] If your disk is not double-sided, you can ignore the rest of these instructions. Continue at Section A Below.

In most drives, you can use both sides by merely flipping the disk over. In any event, we suggest you make at least one backup copy of both sides of the disk before using.

In certain special types of drives (called "flippies") you will need to install a "band-aid" to use the disk. Take a write-protect tab (or any small opaque adhesive label) and cover one of the two small holes located near the center of the diskette. If you don't know if you have a "flippy" drive, you can be fairly sure you do if your drive cannot read either side of the disk.

If you have a double-sided drive (a drive that has two read/write heads and appears to the system to be two separate drives) you will not need the band-aid. However, you may get "file not found" or "drive not in system" errors. Try flipping the disk over and re-reading it.

### SECTION A - INITIALIZING DISKS

First make backups of both disks!

PLEASE SEE BACK COVER. You must initialize only disk A on Balrog and disk A & B on all others. On Model 3 be sure to convert B disk on Balrog.

\* BALROG SAMPLER (Only) \*RUNNING\* MUST USE 2 DISK DRIVES

- 1) Put copy of DISK A in DRIVE 0
- 2) Put copy of DISK B in DRIVE 1
- 3) Boot system.

### SECTION B

\* ALL MACES & MAGIC DISKS OTHER THAN BALROG SAMPLER \*RUNNING\*

(May be used with 1 or 2 drives)

- 1) IF USING A 1 DRIVE SYSTEM
  - A) Put disk mark A in DRIVE 0.
  - B) Boot system and follow instructions.
- 2) IF USING A 2 DRIVE SYSTEM
  - A) Put disk marked A in DRIVE 0.
  - B) Boot system.
  - C) When program stops and asks "Introduction (Y/N)", hit "BREAK" key.
  - D) Type: Close.
  - E) Type: Run "CONFIGURE"
  - F) Answer any question asked.

# **APPLE INSTRUCTIONS**

Backup both disks. These disks are in 3.2 format but will run on 3.3 if first converted! APPLE VERSION NOTE FOR STONE OF SISYPHUS If you must interrupt the game for any reason (or accidently hit RESET) then power down completely (turn off

the machine) and wait about 8 to 10 seconds before turning the machine back on.

- LOADING INSTRUCTIONS STONE OF SISYPHUS
- APPLE II and APPLE II + loading instructions If you are running a one drive system:
- 1) Power down completely for 6 to 8 seconds.
- 2) Boot up using Disk A.
- 3) You will be instructed when it is necessary to swap disks.
- If you are running a two drive system:
  - 1) Power down completely for 6 to 8 seconds.
  - 2) Insert Disk A in drive 2.
  - 3) Insert Disk B in drive 1 and boot the system.

CONTINUED ON INSIDE BACK COVER

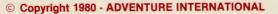

# >> maces&magic

## maces & magic

. . . . . is a BASIC fantasy adventure involving you and your computer. Armed only with your wits, a microcomputer, and the software provided, you can become the hero or the meal your destiny dictates. You create a character, equip him (or her) with suitable weapons and armor, and enter the dungeon in search of fame and fortune. Neither is particularly easy to obtain.

If you are successful in avoiding or conquering the various monsters, traps, enchantments and illusions set by the nefarious dungeonmasters of Chameleon Software, you may escape with riches and glory. Your name and deeds will be recorded for posterity in the records of the dungeon. More importantly, you'll be alive. You may then use the same character in his more experienced and wealthy form when you enter dungeons on later occasions.

In each dungeon there are random events which occur, but in the vast majority of cases the skill of the player in making correct choices determines the outcome of the game. The majority of instructions are furnished within the program in the form of appropriate prompts.

### GENERAL STORE:

This is the first section of the dungeon. After all, you wouldn't want to fight a slime worm improperly attired! After signing on, the program will present you with the previous records of all exploits (successful or not) in your dungeon. You will then be asked to either create a new character or recall one of your previously used characters who have survived a trip through the dungeon. After naming your character, the program will generate a set of "prime attributes" for you. These will be extremely important to keep in mind when selecting the weapons and armor. They should also influence your choices within the dungeon itself.

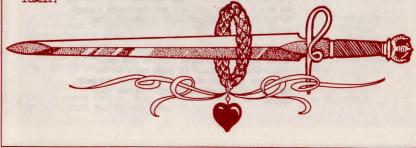

# maces & magic

#### Prime Attributes:

IQ:

Strength: This for

This attribute is one of the more important for warriors. It has a direct effect on which weapons you can use without tiring. It also determines how much weight you can carry. If your strength should ever drop below 5 (Heaven forbid!) you'll pass out and be easy pickings for whatever wanders along.

Intelligence helps wherever thinking and/or observation is more important than bludgeoning an adversary. There are secret doors to be discovered, potions to be examined, and warnings to be evaluated. Dummies do not do well in these categories.

Luck: What can we say? There are situations where it pays to be lucky. In most of them, you'll never know how lucky you were...

Constitution: This is a measure of your general wellbeing. You may consider it your "life force". It has a direct bearing on how much punishment you can take. Need we mention what happens if it falls to zero? (Curtains!)

Dexterity: This is a measure of your agility, both with weapons and with using your body in general. When climbing a precipice you don't want to be too clumsy. If you try to use a weapon you are not dextrous enough to handle, you might hurt yourself. Be careful.

Charisma: Just because this is a solo game, you didn't think you'd be alone!! There are many situations in which it pays more to be charming than gauche. Even in the dungeon, manners and breeding count. Brush your teeth. / maces&magic \

In the GENERAL STORE section of the dungeon you are also given some gold as a stake, unless you have an experienced character who brings his own gold along. You are informed of how much weight you are carrying (just the gold at this point) and how much you are capable of carrying. Your language ability is noted. It is related to your IQ and will come in handy if you wish to speak to someone (or something) who doesn't speak the Common Tongue.

If you bring in an experienced character, you will be given an opportunity to sell old and unwanted items of weaponry and armor in the used items department. This gives you an opportunity to eliminate outmoded or cumbersome items and earn a few gold pieces (the only unit of money) in the process.

You then proceed to the weapons department where you may select any items that strike your fancy as long as you can afford them and can carry them. A weapon's power is a measure of how deadly it is in combat. Adds are additional points given to the weapon (or subtracted from it) when it is used. Weight and cost are self-explanatory.

Be careful, however. Many weapons require a certain amount of dexterity to use them without risking injury to yourself. This minimum amount is noted in the weapons list under DEX. There is also an "encumbrance factor". This is a negative effect of carrying the weapon but not using it. This is noted in the column marked DEX-. The lesson here is: Don't carry around a large armory. It will get in your way.

The final column in the weapons list headed SN denotes how much strength is needed to use the weapons without tiring. If you use a weapon that is too heavy for you, your strength is depleted fairly rapidly. Remember also that your attributes may change in the dungeon (and there's no turning back for a lighter model). Strength requirements are additive when using two weapons at once.

Armor is chosen in a similar manner in the armor department. The HITS column in the armor list denotes how much damage the armor will absorb for you when you get into disagreements with dungeon inhabitants. The MAX # column tells how many of that particular item you may buy. (You can't very well wear two steel caps!). You may buy only one shield for use in the dungeon...otherwise, you'd look like a turtle.

All these things cost money (gold) and add weight. You may find a little spare change handy in the dungeon, as there may be important things which can be purchased.

# The DUNGEON:

After leaving the GENERAL STORE, you enter the dungeon itself. It takes a minute or so to straighten up the orcs, though, so don't be impatient. Time is measured by "turns". Waiting (the special command) will force a turn. Aside from that, turns will seem more or less at random. If you have no personal enchantments or enchanted items by which to gauge the passing of time, you may never know how many turns have gone by.

maces & magic

In a situation you will usually be asked to make a choice among several options presented. The consequences are a direct result of this choice, so think it over! There is often a twisted, perverted logic behind the options. Match wits(?) with the Dungeonmaster! Bear in mind that some portions of the dungeon may only be visited once or twice. It may not be possible to come back and try for your second choice.

Usually you may travel back and forth in the various chambers and corridors at will. Each dungeon is stable in three-dimensional space. If you left a room via the north door, you can re-enter the room by using the south door of the room you presently occupy. This happy state of affairs is limited only by an inability to find secret doors or attempting to re-enter a situation more times than allowed by the Dungeonmaster. In this latter case a cryptic message will appear indicating that the situation has disappeared or some such thing, and you will be shown to the exits of that particular room.

Interesting things will happen in the dungeon. Not only will you find gold, treasure, and the like, but you will often encounter those magical moments where you become literally, enchanted. This may be a good or bad thing, and it may be temporary or permanent. It pays to keep track of your enchantments. Weapons and armor can become enchanted also (how nice).

#### Combat:

If you meet something or someone who takes exception to your continued existence, you may have to fight. (It's sad but true - the Dungeon can be a dangerous place.) In this case you enter a combat sequence. Since things happen faster in combat than in a regular turn, there are five combat turns in a regular turn. What this means is that once a combat begins, five exchanges of blows will pass before you get a breathing spell. If both you and your adversary last that long, the choices of continuing the attack or attempting to escape may be presented to you. Likewise the monster (or whatever) may try to run for it. You have the option of letting him go or pursuing him for the kill. After all, some of those quys carry cash, treasure, or credit cards.

maces&magic

In a combat situation it is VITAL that you keep track of how you're doing. Any "Hits" which get through your armor are directly deducted from your constitution. It is generally a RAD mistake to use a weapon which is too heavy for you or which you are not dextrous enough to handle, but you might get desperate....

You will be given the option of dropping your shield. While on the surface this might appear to be a counterproductive move, it does allow you to use a weapon in both hands. Remember that the strength needed to use weapons is additive when you use more than one. Just to be fair, you have the option of picking up your shield again should you survive.

The damage you accumulate during combat will be repaired at the rate of one unit per turn. While this is conforting for your old age, it really doesn't help much when you have a 300 pound slither beast on your back. Watch yourself in combat. You could get killed!

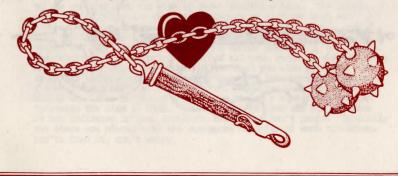

And that's not all:

There are, of course, other ways to meet an untimely demise in the dungeon. Monsters and such are just one of the lines of defense between you and the treasures stored there. Various traps await the unwary (and the wary too). Some are lethal, while othere are merely unpleasant or inconvenient. It pays to be suspicious. Beware of orcs bearing gifts.

maces & magic

The object of the whole exercise is not just to fight the monsters and collect treasure. You have to get out alive to enjoy it. In every dungeon there is at least one exit. It is possible to escape from each and every dungeon with a whole skin. We state that fact here because players often believe this not to be true. We really aren't out to get you. Not really....

Once you successfully exit from the Dungeon you will have an opportunity to save your character for further adventures in this and other dungeons (we suggest you do this on a separate disk - the Dungeon disk is \*really\* full.) Your treasures will be converted to their gold equivalent and your weapons and armor stored in bat guano. When you start another adventure, you may call up your experienced character for another trip. The only limitation is that once a character is killed, he is gone forever. No second chances, no tears, no breast beating. Gone. Kaput. Finished. You will have the distinction of adding to the dungeon statistics, however. A sort of second hand immortality in recommition of a nice try. No glory or cash though.

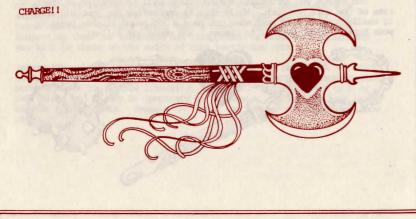

Special Commands

maces & magic

### maces&magic

L

. . . . contains a number of unique commands which may be entered whenever a "?" prompt appears on the screen:

is used whenever you wish to get an item present in this situation. Items available are indicated by printing which follows the situation description. For example, if there is an emerald you might wish to pick up present in your location, the program will print out a description of your situation followed by PMERALD HERE. If you wish to get the emerald, you enter a G in response to the "?" prompt. At that point the program will inquire, PICK UP WHAT?. You then enter a name which uniquely identifies the item you wish to get. In this example you might type in PMERALD or merely E.

Take care though that you give the program enough information to pick out your item from any others which might be present there. If the name is ambiguous, the program will pick the first item there that matches your input. If there was also a HEAVY MACE available in the previous example, your response of E for emerald might also match the E in heavy, giving you the mace instead of the emerald. However, EM as an input would not match any series of letters in HEAVY MACE, so you would be sure of picking up what you wanted. It's really not hard. Just don't get too stingy with your input.

is the counterpart of the G command when you wish to leave something behind. By entering L in response to the "?" prompt, you indicate to the program that you wish to leave something here. The program will respond by asking you which category of item you wish to reduce: weapons, armor, pack items (things you are carrying around with you that aren't standard armor or weapons), or gold. You may select one of these categories by the number provided in the prompt. The program will then print a list of all your items in that category and ask you to enter the number of the item you wish to leave. The item will then be removed from your personal inventory of items and the weight reduction will be credited. Any item that you leave behind can later be picked up again by typing a G when the program indicates the item is HERE. If you leave an item and its presence is not indicated in your immediate situation, don't panic. Typically the items are placed near the entrances or exits of each situation. You"11 find it, don't worry.

maces & magic

is the command entered when you wish to take an item from your pack. Presumably you want to use it for something, and aren't taking it out just to shine it up. In response to a P command the program will bring out a list of your pack items and ask you to enter the number of the item you wish to use. Following this, you will be asked what you wish to do with the item you have selected. For example, if you responded P to the "?" prompt, the program might list an IRON ROD, a SHACKLE CHAIN, and a IADDER as being in your pack. If you selected a ladder to use, the program would inquire WHAT DO YOU WANT TO DO WITH THE IADDER?. A one word verb is usually the proper response - sometimes a verb and object. For instance you might input CLIME. If the program recognizes the word you type and knows how to apply it in your present situation, you will be able to accomplish your objective, namely to climb the ladder. This may enable you to reach parts of the dungeon otherwise inaccessable to you.

Other items in your pack may have magical effects all their own. These effects may be explained to you by the program at an appropriate time, or their operation may be completely clandestine. One item may require another before it can be used. For example, you won't be able to carry water without having something to carry it in.

If you get stuck trying to use an item from your pack, you're probably trying too hard. Try some different verbs to describe what you want to do. The program is no good at synonyme, but in most cases it's not looking for anything really obscure. If at first you don't succeed, you probably can't do what you want to in this situation. Despite the frustration of not knowing when and where to use pack items, many of the niftler parts of the dungeon can only be reached through skillful and imaginative use of pack items.

H is a Help command which you can use during the course of the program when you've forgotten what your options are. This command in response to the "?" prompt will print out a brief summary of the command options open to you during the game. in response to the "?" prompt will print out a status report giving your current prime attributes and other information about how you are doing at this particular point in time. When an attribute is altered on a temporary basis, an asterisk (\*) will be printed in front of the value for that attribute. For example, if your charisma is down from its base value of 24 by 3 for 8 turns for one reason or another, a command S will print among other information, CHARISMA = \*21. When, after 8 turns have passed, your charisma is restored, the printing CHARISMA = 24 would be returned when a status report is requested.

maces & magic

If, on the other hand, the alteration in charisma is permanent, no asterisk will be printed. For example, if your charisma is permanently depleted by 2 for some indiscretion you have committed, a status report will return CHARISMA = 22.

A status report will also return your score. The total number of points given for each particular dungeon can be obtained in many ways. If you knew how to do it, \*\*all\*\* of the points can be scored. Your score is a rough measure of how much of the really good stuff you have found.

is a command which allows you to sit and wait for a turn. This allows recuperation from battle or just waiting for enchantments of a negative variety to wear off before continuing your journey. There is, of course, a catch. After all, a guy sitting in a corner resting is more apt to have a wandering monster happen by. There is no free lunch in the dungeon (except you).

I is the command which will print out your entire inventory; pack items, weapons, and armor. This is helpful when you want to leave something behind or just check up on all the stuff you're clanking around with.

\* is the command to save the game. The game is best saved on a separate disk. The system will prompt you through the procedure. Be patient. There's a ton of information that has to be written off just so. Remember that if your favorite character is tied up in one dungeon adventure, you can't start him out in another. Fair is fair.

10

maces&magic

| ARMOR                      |                                                                                      |                                  |                              |                        |                                         |  |  |  |  |
|----------------------------|--------------------------------------------------------------------------------------|----------------------------------|------------------------------|------------------------|-----------------------------------------|--|--|--|--|
| , <b>±</b>                 | NAME                                                                                 | WGT                              | COST                         | HITS                   | MAX#                                    |  |  |  |  |
| 1<br>2<br>3<br>4<br>5<br>6 | Plate Armor<br>Basinet<br>Breastplate<br>Casque<br>Chausse                           | 1000<br>150<br>250<br>120<br>200 | 500<br>80<br>250<br>70<br>50 | 10<br>2<br>2<br>1<br>1 | 1<br>1<br>1<br>1<br>2                   |  |  |  |  |
| 7<br>8<br>9<br>10          | Cuirass<br>Cuisse<br>Solleret<br>Ring Mail (complete)<br>Heaume                      | 500<br>200<br>100<br>750<br>200  | 350<br>50<br>25<br>200<br>20 | 3<br>1<br>1<br>7<br>2  | 1<br>2<br>2<br>1<br>1                   |  |  |  |  |
| 11<br>12<br>13<br>14<br>15 | Steele Cap<br>Chain Mail (complete)<br>Gambeson<br>Gauntlet<br>Hauberk               | 25<br>500<br>50<br>50<br>150     | 10<br>100<br>10<br>10<br>30  | 1<br>5<br>1<br>1<br>2  | 1<br>1<br>2<br>1                        |  |  |  |  |
| 16<br>17<br>18<br>19       | Scale Armor (complete)<br>Leather Armor (complete)<br>Greaves<br>Arming Doublet      | 400<br>250<br>100<br>75          | 80<br>50<br>25<br>15         | 4<br>2<br>1<br>1       | 1 1 2 1                                 |  |  |  |  |
| 20<br>21<br>22<br>23<br>24 | Tower Shield<br>Figure 8 Shield<br>Knight's Shield<br>Viking Shield<br>Scutum Shield | 550<br>525<br>450<br>425<br>400  | 55<br>52<br>45<br>60<br>70   | 4<br>3<br>3<br>2<br>3  | 1 1 1 1 1 1 1 1 1 1 1 1 1 1 1 1 1 1 1 1 |  |  |  |  |
| 25<br>26                   | Target Shield<br>Buckler                                                             | 500<br>50                        | 25<br>5                      | 2<br>1                 | 1                                       |  |  |  |  |

|    |                 | WEAPON                                              | NS.                   |          |              |       |        |
|----|-----------------|-----------------------------------------------------|-----------------------|----------|--------------|-------|--------|
| ŧ. | TYPE            | POWER                                               | ADDS                  | WGT      | COST DE      | X DEX | SN     |
| -  |                 |                                                     |                       |          |              |       | -      |
| 1  | Claymore        | 3                                                   | 0                     | 150      | 80 0         | 2     | 15     |
| 2  | Flamberge       | 3                                                   | 3                     | 100      | 90 0         | 2     | 15     |
| 3  | Yataghan        | 3<br>2<br>2<br>2<br>2<br>2<br>2<br>2<br>2<br>2<br>2 | 2                     | 170      | 120 0        | 2     | 15     |
| 4  | Bastard Sword   | 2                                                   | 0                     | 87       | 70 0         | 2     | 12     |
| 5  | Broadsword      | 2                                                   | 3<br>3<br>2<br>2<br>1 | 75       | 50 C         |       | 10     |
| 6  | Tailbong        | 2                                                   | 3                     | 49       | 86 0         |       | 9      |
| 7  | Falchion        | 2                                                   | 2                     | 62       | 45 0         |       | 10     |
| 8  | Shasheer        | 2                                                   | 2                     | 71       | 100 0        |       | 8<br>7 |
| 9  | Tulwar          | 2                                                   |                       | 52       | 56 0         |       | 1      |
| .0 | Cinqueda        | 2 2                                                 | -2                    | 40       | 30 0         |       | 78     |
| 1  | Cutlass         | 2                                                   | 0                     | 48<br>50 | 48 0<br>69 0 |       |        |
| 2  | Damascus Sword  | 2<br>2<br>2                                         | 0                     | 25       | 30 0         |       | 8      |
| 13 | Epee<br>Gladius | 2                                                   | -3                    | 25<br>36 | 25 0         |       | 777    |
| .4 | Kris            |                                                     | 0                     | 50       | 90 0         | 1     | 8      |
| .6 | Rapier          | 2                                                   | -4                    | 20       | 25 0         |       | 6      |
| .7 | Saber           | 2<br>2<br>2<br>2<br>2<br>2                          | 0                     | 50       | 45 0         |       | 8      |
| .8 | Scimitar        | 2                                                   | õ                     | 45       | 60 0         |       | 87     |
| 9  | Shotel          | 2                                                   | ŏ                     | 43       | 71 0         |       | 6      |
| 0  | Terbutie        | 1                                                   |                       | 44       | 48 . 0       |       | 6      |
| 1  | Billhook        | 3                                                   | 5<br>0                | 190      | 120 8        |       | 14     |
| 2  | Catchpole       | 4                                                   | õ                     | 200      | 150 10       |       | 15     |
| 3  | Halbard         | 5                                                   | ŏ                     | 250      | 200 12       |       | 16     |
| 4  | Harpin          | 5<br>3                                              | 2                     | 194      | 123 8        |       | 14     |
| 5  | Partizan        | 4                                                   | õ                     | 200      | 140 9        | 3     | 15     |
| 6  | Poleaze         | 6                                                   | ō                     | 300      | 225 13       |       | 16     |
| 7  | Ranseur         | 4                                                   | Ō                     | 195      | 145 10       |       | 15     |
| 8  | Scythe          | 3                                                   | 0                     | 150      | 75 7         | 2     | 11     |
| 9  | Voulage         | 4                                                   | 3                     | 200      | 160 8        | 3     | 15     |
| 0  | Guisarme        | 3                                                   | 4                     | 198      | 135 9        | 3     | 14     |
| 1  | Bec-De-Corbin   | 5                                                   | 0                     | 150      | 90 0         | 2     | 18     |
| 2  | Great Axe       | 4                                                   | 3                     | 220      | 75 0         | 2     | 21     |
| 3  | War Hammer      | 4                                                   | 1                     | 110      | 60 0         | 2     | 16     |
| 4  | Heavy Mace      | 4                                                   | 2                     | 140      | 100 0        | 2     | 17     |
| 5  | Morningstar     | 4                                                   | 0                     | 90       | 80 12        |       | 15     |
| 6  | Bullova         | 3                                                   | 5                     | 130      | 120 0        | 2     | 17     |
| 7  | Heavy Flail     | 3<br>3                                              | • 4                   | 200      | 81 15        |       | 20     |
| 8  | Light Flail     | 3                                                   | 1                     | 180      | 77 13        |       | 19     |
| 9  | Broad Axe       | 3 2                                                 | 0                     | 150      | 80 0         |       | 17     |
| 0  | Taper Axe       | 2                                                   | 0                     | 70       | 40 0         | 1     | 8      |

maces&magic

12

| $\int m$                                                                                                    | aces &                                                                                           | 5ma                                         | gic                                                                                                    | V                                                    |                                        |                                                                                                    |  |  |
|----------------------------------------------------------------------------------------------------|--------------------------------------------------------------------------------------------------|---------------------------------------------|----------------------------------------------------------------------------------------------------|------------------------------------------------------|----------------------------------------|----------------------------------------------------------------------------------------------------|--|--|
| WEAPONS                                                                                                    |                                                                                                  |                                             |                                                                                                    |                                                      |                                        |                                                                                                    |  |  |
| # TYPE                                                                                                    | POWER                                                                                            | ADDS                                        | WGT                                                                                                    | COST DEX                                             | DEX                                    | SN                                                                                                    |  |  |
| <pre>41 Mitre<br/>42 Francisca<br/>43 Pickaxe<br/>44 Piton Hammer<br/>45 Crowbar<br/>46 Bich'hwa<br/>47 Bodkin<br/>48 Misericorde<br/>49 Dirk<br/>50 Jambiya<br/>51 Katar<br/>52 Poniard<br/>53 Sax<br/>54 Main Gauche<br/>55 Stilletto<br/>56 Swordbreaker<br/>57 Pike<br/>8 Spontoon<br/>59 Phalanx Spear<br/>60 Pilum<br/>61 Oxtongue<br/>62 Assegai<br/>63 Spear<br/>64 Javelin<br/>65 Arbalest<br/>66 Cranequin<br/>67 Light Crossbow<br/>68 Dokyu<br/>69 Prodd<br/>70 Composit Bow<br/>71 Longbow<br/>72 Self<br/>7 Staff Sling<br/>74 Common Sling<br/>75 Chakram<br/>76 Ankus<br/>77 Bagh Nakh<br/>78 Quarterstaff<br/>79 Blowgun<br/>80 War Fan</pre> | 2<br>2<br>2<br>1<br>1<br>1<br>1<br>1<br>1<br>1<br>1<br>1<br>1<br>1<br>1<br>1<br>1<br>1<br>1<br>1 | 0200032024105021030000000000050553500000000 | $\begin{array}{c} 70\\ 60\\ 100\\ 50\\ 80\\ 40\\ 10\\ 14\\ 16\\ 12\\ 10\\ 20\\ 30\\ 15\\ 10\\ 80\\ 40\\ 0\\ 100\\ 70\\ 50\\ 30\\ 170\\ 100\\ 100\\ 50\\ 50\\ 50\\ 25\\ 100\\ 10\\ 20\\ 50\\ 50\\ 50\\ 25\\ 100\\ 50\\ 50\\ 50\\ 50\\ 50\\ 50\\ 50\\ 50\\ 50\\ $ | $\begin{array}{cccccccccccccccccccccccccccccccccccc$ | 11211000000000323221213322222210110100 | 8<br>9<br>15<br>5<br>10<br>0<br>0<br>0<br>0<br>0<br>7<br>10<br>15<br>9<br>10<br>12<br>10<br>7<br>8<br>5<br>5<br>15<br>11<br>11<br>1<br>9<br>0<br>0<br>0<br>0<br>0<br>0<br>0<br>0<br>0<br>0<br>0<br>0<br>0<br>0<br>0 |  |  |

# **INITIALIZING DISKS ON TRS-80**

NOTE: ON BALROG — ON BALROG — ON BALROG — **ON BALROG** you should only transfer TRSDOS to disk "A". Also be sure & have a blank formated disk available for saving games!

### Loading TRSDOS - If you have a TRS-80 Model I, follow these instructions:

You will need to take a copy of TRSDOS 2.3 (do not use your master TRSDOS 2.3 disk but make a copy from it!) and remove all the visible files from the disk. Visible files are those that appear when you type 'DIR'. After KILLing all the visible files, kill the following files in the given order:

### KILL BACKUP/CMD.BACKUP KILL FORMAT/CMD.FORMAT KILL BASICR/CMD.BASIC KILL SYS5/SYS.F3GUM

When finished, these should be the only files left on the destination diskette:

SYS0/SYS — SYS1/SYS — SYS2/SYS — SYS3/SYS — SYS4/SYS — DIR/SYS — BOOT/SYS — BASIC/CMD — SYS6/SYS

On the "B" disk only you must now also KILL BASIC/CMD.BASIC

Place the Adventure International Diskette into drive 0 and boot the system. This is accomplished by pressing the RESET button on the back left-hand side on the keyboard. The disk will ask you for the DESTINATION DRIVE?. Answer this with a '0'. If you have a 2 drive system answer "1". Then follow the instructions given by the program.

After the transfer utility stops, take the disk "A" copy and boot it in drive 0. When 'DOS READY' appears type 'AUTO AICHAIN'. Boot the system once again and the program should thereafter auto-run.

\* \* \* \* \* \* \* \* \*

### IF you have a TRS-80 Model III, follow these instructions:

The disk you have purchased is in a Model I format. You will need to use the convert utility to make a Model III compatable version. To do this, follow these instructions:

Take a copy of Model III TRSDOS and place it in drive 0, place the Adventure International diskette in Drive 1. Boot the system. This is done by pressing the small orange square in the upper-right corner of the keyboard. When 'DOS READY' appears on the screen, type 'CONVERT'. This will execute the convert utility. Answer the 'Source Drive?' question with a '1'. Then answer the 'Destination Drive?' question with a '0'. Then utility will then convert all the programs from the Adventure International diskette to your TRSDOS disk. After finishing, KILL AICHAIN/CMD. You can then build a DO file by following these instructions:

Type the following BUILD AICHAIN (ENTER) BASIC (ENTER) & (ENTER) (ENTER) RUN''START'' (ENTER) (BREAK) AUTO DO AICHAIN (ENTER)

For all computers: Be sure that you are not using write protect tabs when performing these operations.

maces & magic

# ATTENTION SOFTWARE AUTHORS

# From The Company That Brought You <u>Adventure</u>, by Scott Adams

now accepting TRS-80 (MODEL 1,2 OR 3) Apple, and Atari software for review to manufacture under the Adventure International label. Join the fastest growing software company in the U.S. and enjoy a money paying hobby as well. Just send a machine readable copy of your program with documentation to: Adventure International, Box 3435, Longwood, Florida 32730

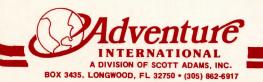